## **Making Slackware Mail Server**

This article shows how to make an Slackware machine your personal Mail Server. This howto is for Slackware 64 13.37, but with few changes you can adapt it to the newest member of Slackware familly Slackware 14.

Before we begin I must say that you need a normal installation of Slackware, without any special packages. The packages we will need to make the Mail Server we will manually download and install from Slackbuilds.org. I preffer the Cyrus SASL authentication method and Cyrus IMAP for remote login, insted of other alternatives like qpopper or dovecot.

Let's get started then , we will need to install Cyrus-SASL, Postfix, Cyurs-IMAP and then configure them all to use Certificates for encrypting the mail packages that traverse the Internet.

# **Installing Cyrus-SASL**

```
# cd /tmp
# mkdir cyrus-sasl
# cd cyrus-sasl
# wget
ftp://ftp.slackware.com/pub/slackware/slackware64-13.37/source/n/cyrus-sasl/
cyrus-sasl-2.1.23.tar.xz
# wget
ftp://ftp.slackware.com/pub/slackware/slackware64-13.37/source/n/cyrus-sasl/
cyrus-sasl.SlackBuild
# wget
ftp://ftp.slackware.com/pub/slackware/slackware64-13.37/source/n/cyrus-sasl/
doinst.sh.gz
# wget
ftp://ftp.slackware.com/pub/slackware/slackware64-13.37/source/n/cyrus-sasl/
rc.saslauthd.gz
# wget
ftp://ftp.slackware.com/pub/slackware/slackware64-13.37/source/n/cyrus-sasl/
slack-desc
```

```
# joe cyrus-sasl.SlackBuild
```
and add the following lines after "–disable static"

```
--enable-plain \
--disable-digest \
# sh cyrus-sasl.SlackBuild
# installpkg /tmp/cyrus-sasl-2.1.23-x86_64-1.txz
```
## **Installing Postfix**

```
# cd /tmp
# mkdir postfix
# cd postfix
# wget http://postfix.cs.utah.edu/source/official/postfix-2.8.3.tar.gz
# wget http://slackbuilds.org/slackbuilds/13.37/network/postfix/README
# wget http://slackbuilds.org/slackbuilds/13.37/network/postfix/doinst.sh
# wget
http://slackbuilds.org/slackbuilds/13.37/network/postfix/postfix.SlackBuild
# wget http://slackbuilds.org/slackbuilds/13.37/network/postfix/postfix.info
# wget http://slackbuilds.org/slackbuilds/13.37/network/postfix/rc.postfix
# wget http://slackbuilds.org/slackbuilds/13.37/network/postfix/slack-desc
```
# joe postfix.Slackbuild

Edit the following line and replace "dovecot" with "cyrus" like this

SASL=\${SASL:-cyrus}

In order to begin Postfix installation you will need to create postfix user and group (also keep in mind that we need to add user postfix and user cyrus to the same group, mail group that is).

```
# groupadd -g 200 postfix
# useradd -u 200 -d /dev/null -s /bin/false -g postfix postfix -G mail
# groupadd -g 201 postdrop
# sh postfix.SlackBuild
# installpkg /tmp/postfix-2.8.3-x86_64-1_SBo.tgz
```
Before we continue with installation of IMAP server we need to assure that Postfix is working and we can authenticate with sasl. Let's make some basic Postfix configuration and some basic SASL configuration. I will be explaining plain auth because later on we will use it togheter with SASL to authenticate.

First of all we need to make our aliases and tell Postfix to use aliases maps from /etc/postfix/aliases, so :

# joe /etc/postfix/main.cf

Edit these lines and make them look like this :

```
alias maps = hash:/etc/postfix/aliases
alias database = hash:/etc/postfix/aliases
```
Now let's add a user to the Slackware machine, a user who will also can read and send mail.

#### # adduser

```
Login name for new user []: slackware user
User ID ('UID') [ defaults to next available ]: press ENTER
Initial group [ users ]: 200
Home directory [ /home/xxxxxx ]: press ENTER
Shell [ /bin/bash ]: /bin/false
Do you wish to change the sheel? (Y/n): n
Expiry date (YYYY-MM-DD) []: press ENTER
Press ENTER and imput full name and other account relates stuff. Also
specify an password for your newly created user.
```
Now edit /etc/postfix/aliases and modifiy it to your needs :

```
root : slackware_user
office: slackware_user
```
Now update your aliases database issuing the command :

# postalias hash:/etc/postfix/aliases

It is now time to make our important configurations for Postfix in order for it to run.

```
# joe /etc/postfix/main.cf
myhostname = mx.vourdomain.tldmydomain = yourdomain.tld
myorigin = $mydomain
inet interfaces = all
mydestination = $myhostname, localhost.$mydomain, localhost, $mydomain
mynetworks = 127.0.0.0/8
```
Let's now configure Postfix to authenticate users using SASL

```
# mkdir /etc/sasl2
# cd /etc/sasl2
# touch smtpd.conf
# joe smtpd.conf
```

```
pwcheck_method: saslauthd
mech_list: PLAIN LOGIN
```
Now let's configure Postfix to have users authenticate using SASL. Edit /etc/postfix/main.cf and add the folowing code to the end of the file :

```
smtpd sasl auth enable = yes
broken_sasl_auth_clients = yes
smtpd recipient restrictions = permit mynetworks, permit sasl authenticated,
reject unauth destination
```
Let's start the daemons and test our configurations until now:

```
# saslauthd -a shadow
```
Last update: 2019/02/16 16:44 (UTC) howtos:network\_services:postfix\_with\_cyrus https://docs.slackware.com/howtos:network\_services:postfix\_with\_cyrus

#### # postfix start

Then from another machine telnet into your mail server on port 25 and issue the following commands :

```
# telnet mx.mailserver.com 25
ehlo user.mailserver.tld
250-mx.mailserver.com
250-PIPELINING
250-SIZE 10240000
250-VRFY
250-ETRN
250-AUTH PLAIN LOGIN
250-AUTH=PLAIN LOGIN
250-ENHANCEDSTATUSCODES
250-8BITMIME
250 DSN
AUTH PLAIN Y4R0QYxpcuHsFBRbbGjnPHIwYjB0MWrpMTk7La==
235 2.7.0 Authentication successful
MAIL FROM: <user@mailserver.com>
250 2.1.0 Ok
RCPT TO: <user@yahoo.com>
250 2.1.5 Ok
DATA
354 End data with <CR><LF>.<CR><LF>
HI. This mail is a test .
.
250 2.0.0 Ok: queued as 4C0EE221E93
QUIT
```
In order to find out the string after AUTH PLAIN enter the command printf 'user\0user\0password' | mmencode on your mail server, where user is your username and password is your password Rember to put the "." at the end so the mail can be sent to qeue daemon

### **Installing Mail Delivery and Cyrus IMAP**

```
# cd /tmp
# mkdir cyrus-imap
# cd cyrus-imap
# wget http://cyrusimap.org/releases/cyrus-imapd-2.4.12.tar.gz
# wget http://slackbuilds.org/slackbuilds/13.37/network/cyrus-imapd/README
# wget
http://slackbuilds.org/slackbuilds/13.37/network/cyrus-imapd/README.SLACKWAR
E
# wget
http://slackbuilds.org/slackbuilds/13.37/network/cyrus-imapd/cyrus-imapd.Sla
ckBuild
```

```
# wget
http://slackbuilds.org/slackbuilds/13.37/network/cyrus-imapd/cyrus-imapd.inf
o
# wget
http://slackbuilds.org/slackbuilds/13.37/network/cyrus-imapd/doinst.sh
# wget
http://slackbuilds.org/slackbuilds/13.37/network/cyrus-imapd/imapd.conf
# wget http://slackbuilds.org/slackbuilds/13.37/network/cyrus-imapd/patches
# wget
http://slackbuilds.org/slackbuilds/13.37/network/cyrus-imapd/rc.cyrus-imapd
# wget
http://slackbuilds.org/slackbuilds/13.37/network/cyrus-imapd/slack-desc
# mkdir patches
# cd patches/
# wget
http://mirrors.vbi.vt.edu/mirrors/linux/slackbuilds/13.37/network/cyrus-imap
d/patches/cyrus-imapd-2.4.4-autocreate-0.10-0-sv1.patch
# wget
http://mirrors.vbi.vt.edu/mirrors/linux/slackbuilds/13.37/network/cyrus-imap
d/patches/cyrus-imapd-2.4.4-autosieve-0.6.0-sv1.patch
# cd /tmp/cyrus-imap
# groupadd -g 238 cyrus
# useradd -d /var/imap -s /bin/sh -u 238 -g 238 cyrus -G mail
# sh cyrus-imapd.SlackBuild
# installpkg /tmp/cyrus-imapd-2.4.12-x86_64-1_SBo.tgz
# mkdir -m 750 -p /var/imap /var/spool/imap /var/sieve
# chown cyrus:mail /var/imap /var/spool/imap /var/sieve
# su - cyrus
# /usr/doc/cyrus-imapd-2.4.12/tools/mkimap
# su - root
```
Edit /etc/imapd.conf and add the following lines:

sasl mech list: PLAIN LOGIN allowplaintext: yes

Edit /etc/postfix/main.cf and at mailbox\_transport add the following:

mailbox\_transport = lmtp:unix:/var/imap/socket/lmtp

The last step to do is to add users to your imap server. For that you need to issue these commands :

# passwd cyrus

and add a password for cyrus user

```
# cyradm --user cyrus --server localhost --auth plain
localhost>cm user.slackware_user
localhost>lm
localhost> quit
```
slackware user is the user you have created in your slackware machine

At this point we have an functional Mail Server but with users authenticating in plain text . So the next step is innevitabile.

### **SSL / TLS Postfix and Cyrus**

Let's start by creating our certificates and configuring POSTFIX to use STARTTLS.

```
# cd /etc/ssl
# misc/CA.pl -newca ( complete all entries)
# openssl req -new -nodes -keyout mailkey.pem -out mailreq.pem -days 36500
# openssl ca -out mail_signed_cert.pem -infiles mailreq.pem
# cp /etc/ssl/mailkey.pem /etc/postfix
# cp /etc/ssl/mail_signed_cert.pem /etc/postfix
# chown root /etc/postfix/mailkey.pem
# chmod 400 /etc/postfix/mailkey.pem
# cp /etc/ssl/demoCA/cacert.pem /etc/postfix
```
Now add the followings to /etc/postfix/main.cf :

```
smtpd use tls = yes
smtpd tls key file = /etc/postfix/mailkey.pem
smtpd tls cert file = /etc/postfix/mail signed cert.pem
smtpd tls CAfile = /etc/postfix/cacert.pem
```
In /etc/postfix/master.cf delete the "#" sign from smtps and the next two columns from it

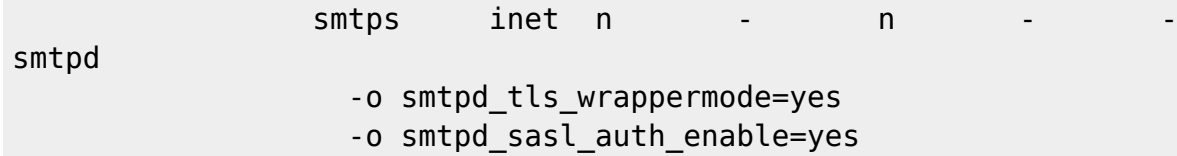

Now let's configure IMAP to use STARTTLS

```
# openssl req -new -nodes -out req.pem -keyout key.pem
# openssl rsa -in key.pem -out new.key.pem
# openssl x509 -in req.pem -out ca-cert -req -signkey new.key.pem -days
36500
# cp new.key.pem /var/imap/server.pem
# rm new.key.pem
# cat ca-cert >> /var/imap/server.pem
# chown cyrus:mail /var/imap/server.pem
# chmod 600 /var/imap/server.pem
# echo tls_ca_file: /var/imap/server.pem >> /etc/imapd.conf
# echo tls cert file: /var/imap/server.pem >> /etc/imapd.conf
```
# echo tls\_key\_file: /var/imap/server.pem >> /etc/imapd.conf

## **Adding daemons to rc.local**

Now the last step is to add all daemons to rc.local so they can start when machine boots. So open /etc/rc.d/rc.local and add these lines :

```
# Starting saslauthd daemon
if [ ! -r /var/state/saslauthd/saslauthd.pid ]; then
     echo "Starting SASL authentication daemon: /usr/sbin/saslauthd -a
shadow"
     /usr/sbin/saslauthd -a shadow
fi
# Starting IMAP daemon
if [ -x /usr/libexec/cyrus/master ]; then
     echo "Starting Cyrus IMAP daemon: /usr/libexec/cyrus/master"
     /etc/rc.d/rc.cyrus-imapd start
```

```
fi
```
# Starting POSTFIX daemon /etc/rc.d/rc.postfix start

### **Sources**

Postfix The Definitive Guide, Kyle D. Dent, O'Reilly Managing IMAP, Dianna Mullet & Kevin Mullet, O'Reilly Official Postfix Documentation, [[http://www.postfix.org/documentation.html]]

[howtos](https://docs.slackware.com/tag:howtos), [author badirca](https://docs.slackware.com/tag:author_badirca?do=showtag&tag=author_badirca)

From: <https://docs.slackware.com/>- **SlackDocs**

Permanent link: **[https://docs.slackware.com/howtos:network\\_services:postfix\\_with\\_cyrus](https://docs.slackware.com/howtos:network_services:postfix_with_cyrus)**

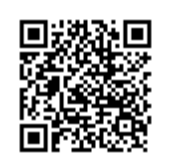

Last update: **2019/02/16 16:44 (UTC)**